## **How to create an anonymous Twitter account**

1. Go to twitter.com and click 'Sign up with Phone or email'

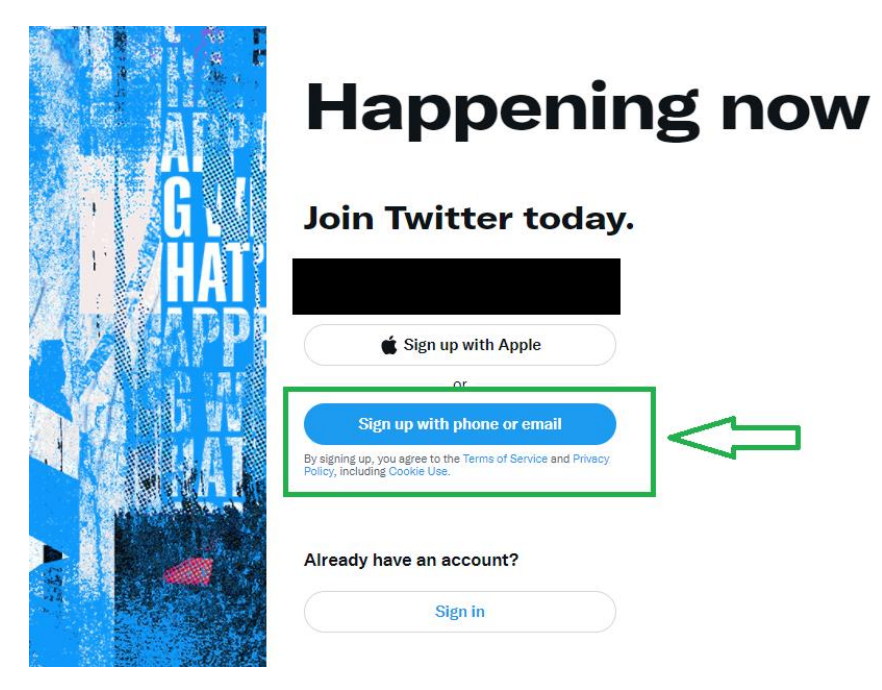

2. Create an account using the same name, birthdate, and email address as what you used to create your anonymous email account.

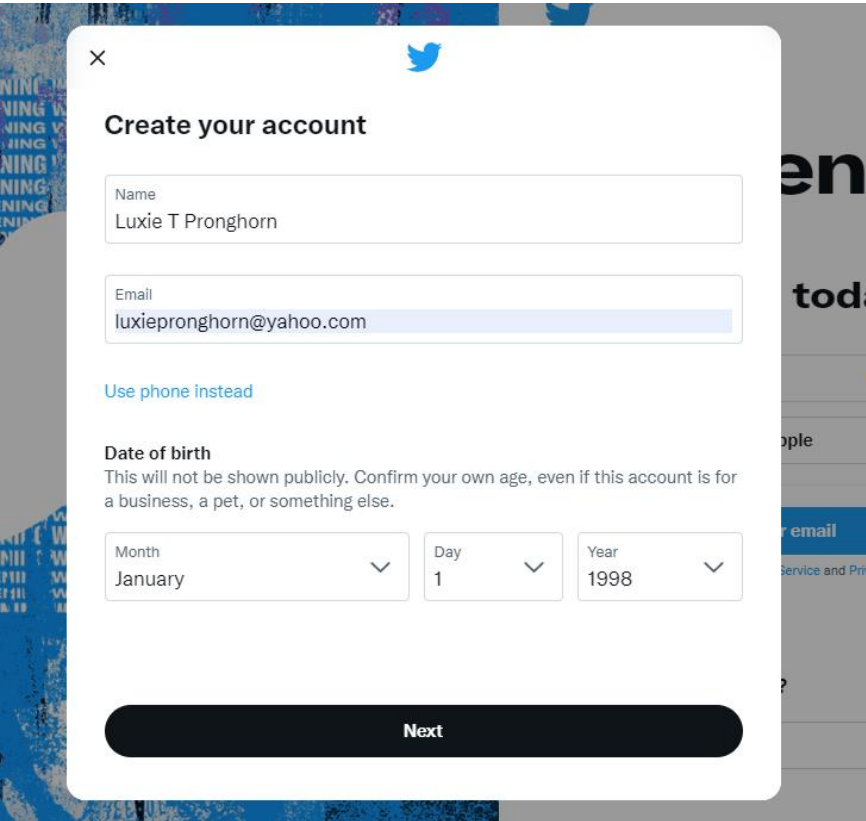

- 3. Customize your options as you choose.
- 4. Confirm your information and sign up.

## Step 3 of 5

## Create your account

Name

 $\leftarrow$ 

Luxie T Pronghorn

Email

luxiepronghorn@yahoo.com

Birth date Jan 1, 1998

By signing up, you agree to the Terms of Service and Privacy Policy, including Cookie Use. Twitter may use your contact information, including your email address and phone number for purposes outlined in our Privacy Policy, like keeping your account secure and personalizing our services, including ads. Learn more. Others will be able to find you by email or phone number, when provided, unless you choose otherwise here.

эp

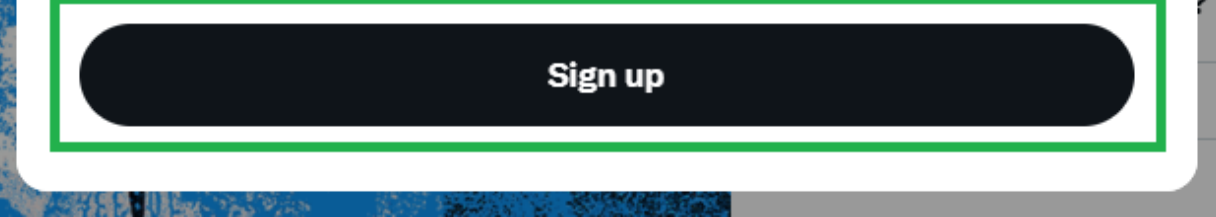

5. You will be sent a verification code to your burner email. Use it to confirm your new account.

6. Enter a phone number for account verification. If doing this step, use the same number you use to sign up for the burner email account. Ensure the two check boxes allowing people who have your phone number to find you and letting Twitter use your number to personalize ads and services are **NOT** selected.

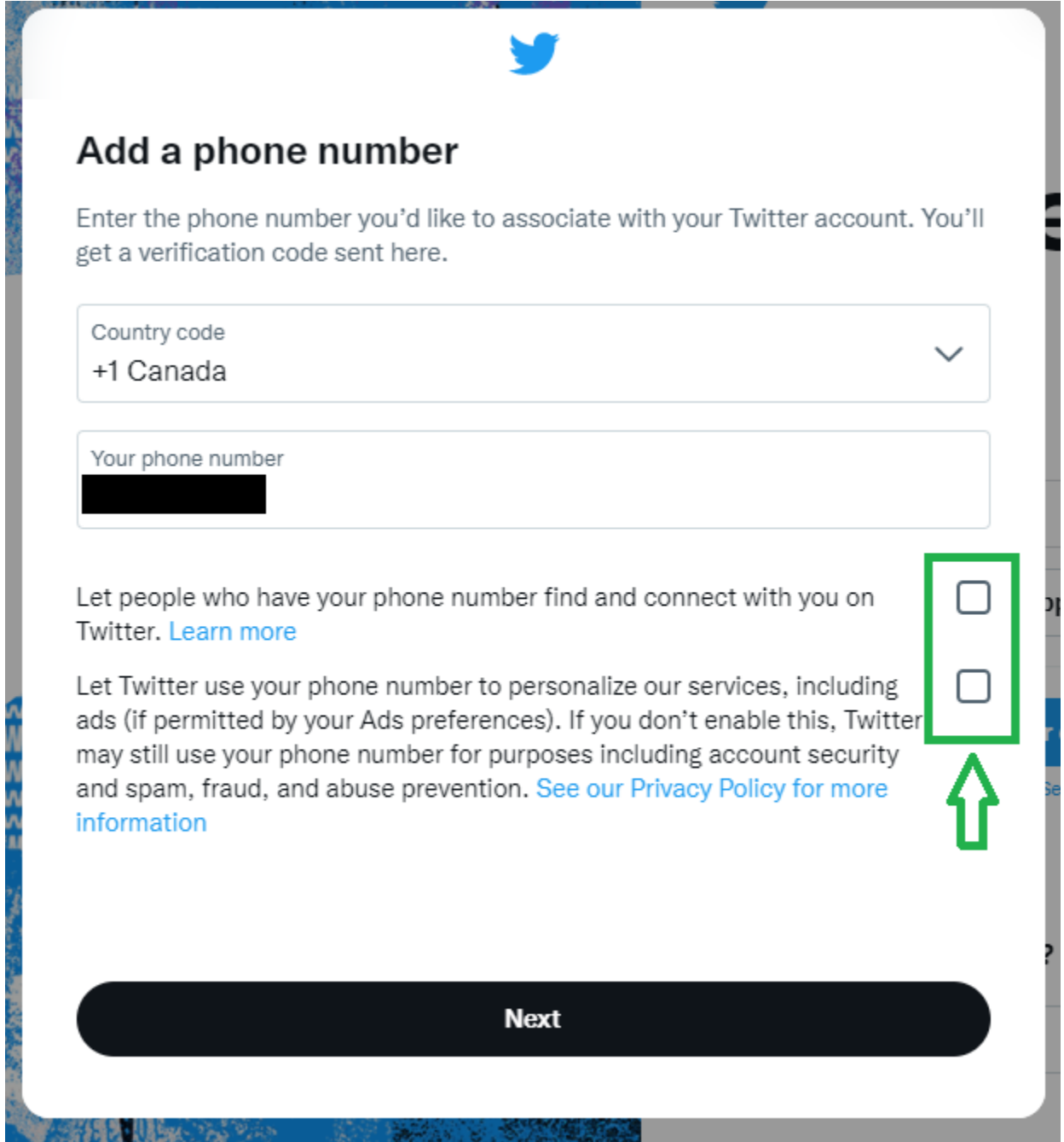

7. Add a profile picture and Twitter information of your choosing, using non-personal and nonidentifiable information.

8. Enjoy your anonymous Twitter account! You may wish to follow @AUFacultyAssoc and @AthabascaU to start populating your twitter feed.